## Activeer kamper temperatuur weergave.

- 1. Verander configuratie parameter 5 naar waarde 0.
- 2. Navigeer naar product
- 3. Selecteer naar 'Device Options'

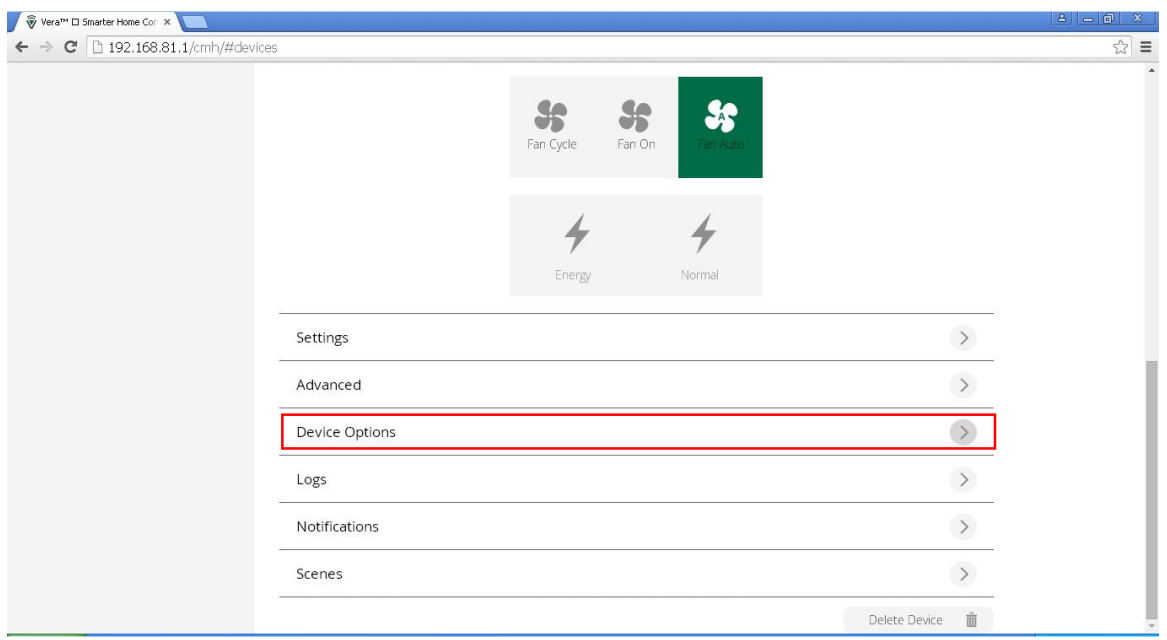

- 4. Set de volgende configuratie parameters:
	- Variable : 05
	- Data size : 1 byte dec
	- Des. Value : 00

NB: let op dat u exact overneemt zoals op onderstaand plaatje, dus ook de nullen.

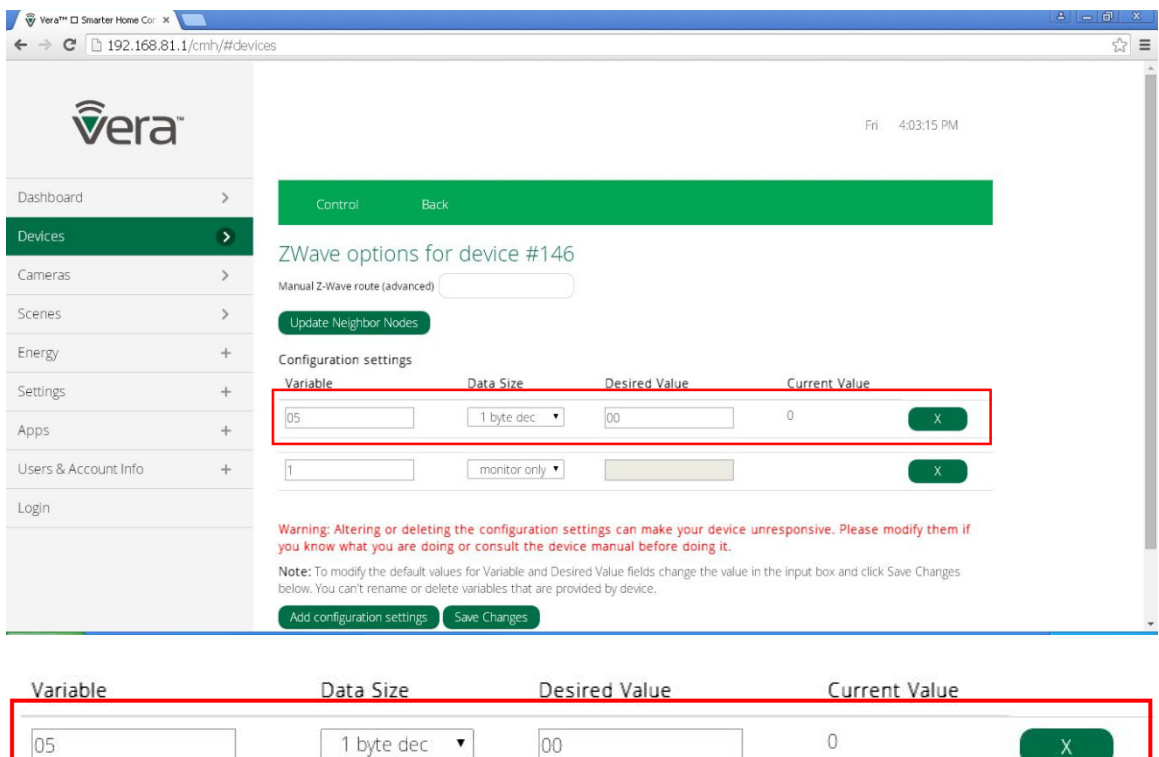

- 5. Druk eerst op 'Save changes' en vervolgens op 'Add configuration settings'.
- 6. De temperatuur is nu zichtbaar als 'Inside'

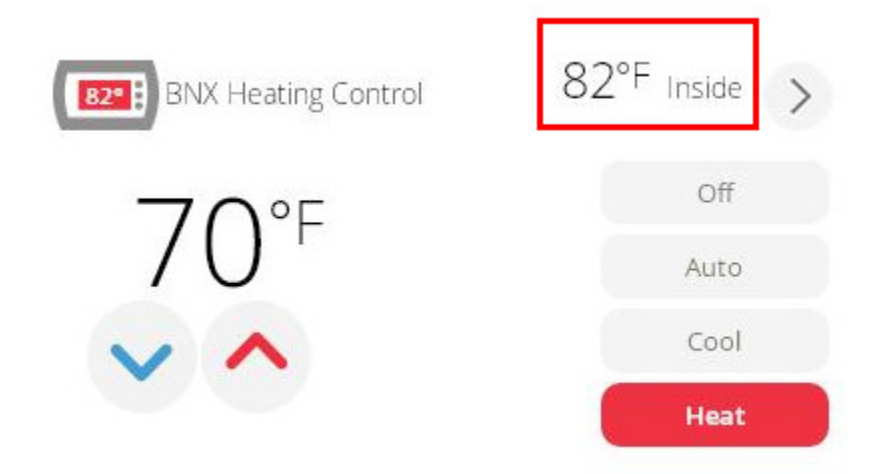

NB: Het is mogelijk dat de kamertemperatuur (inside) zonder configuratie al wordt weergegeven. Echter wordt aangeraden, voor stabiele update van de waarde, altijd bovenstaande configuratie aan te passen.

## Activeer HEATING / COOLING

1. Navigeer naar het product.

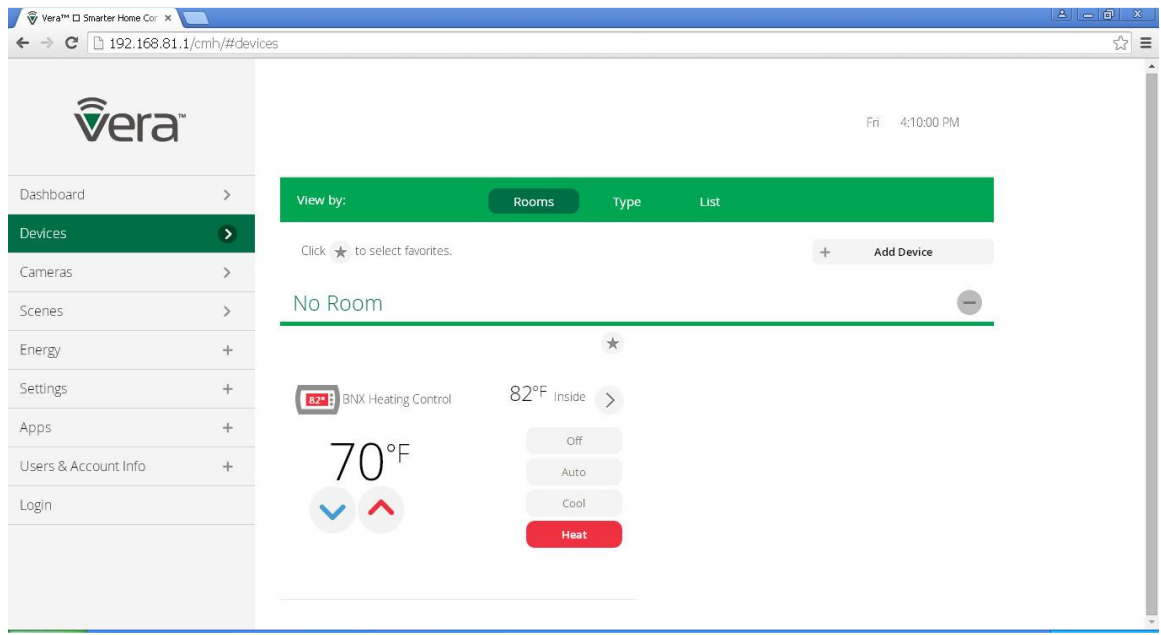

- 2. Klik op Heat.
- 3. Verander nu de temperatuur setpunt door 1 van de volgende acties
	- a. Op de temperatuur te klikken op het geval te veranderen.
	- b. Op 1 graden kouder te klikken.
	- c. Op 1 graden warmer te klikken.
- 4. Klik nu weer op Heat om het setpunt te activeren.

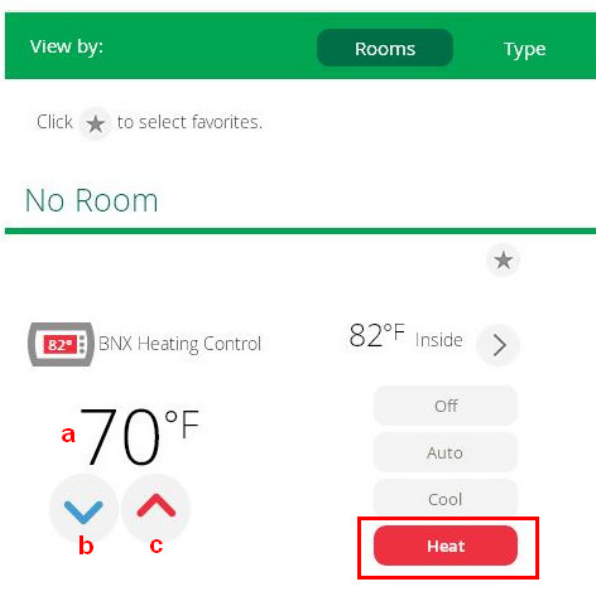

5. Voor 'Cool' herhaal stap 2 t/m 4 maar selecteer 'Cool'.

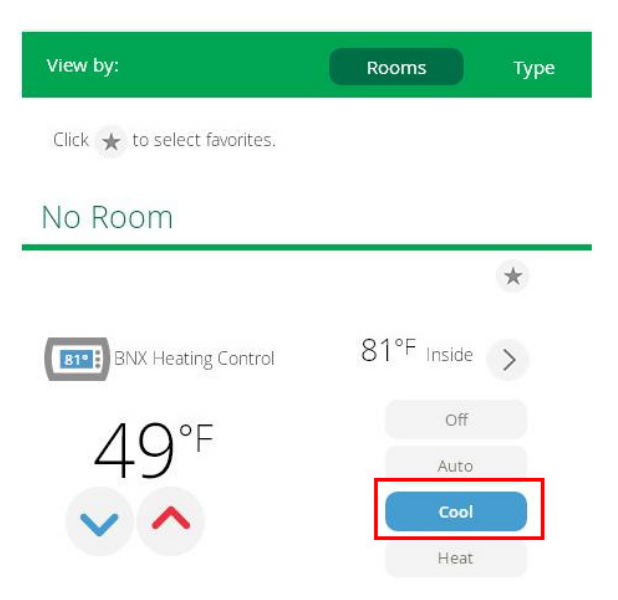

NB: het kan maximaal 5 minuten duren voordat de OpenTherm thermostaat het ingestelde setpunt van de Heating Control heeft overgenomen.